# Reporting - Propane

Last Modified on 06/13/2025 5:10 pm EDT

View trip reports, reprint documents, Print the Current Trip Report, and Manifests while actively in a shift.

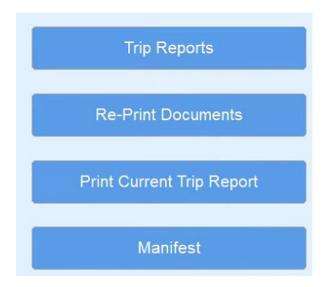

### **Trip Report**

The *Trip Report* menu displays the trip reports associated with the handheld for the last 30 days. The driver can resend trips to Energy Force by unchecking the *Sent*? box and **Communicating** the handheld. A Trip Report can also be reprinted from this screen by highlighting the trip and selecting **Re-Print**.

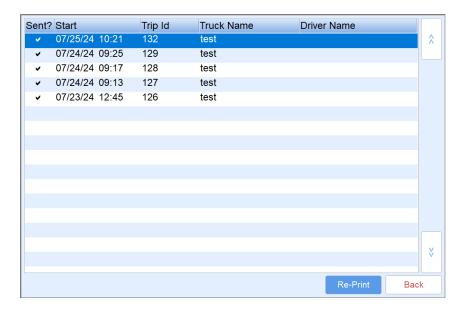

#### **Re-Print Documents**

The driver can reprint Invoices, Trips, Inspections, and Out of Gas reports. Select the document and choose Print.

## Print Current Trip Report

Select this button to print the current Trip Report without having to end the current shift. This option helps to

provide DOT officials with manifest information if requested.

## Manifest

Select this button to print the current Manifest while in an active shift.